# **Title 1 (North Carolina)**

Last Modified on 10/21/2024 8:22 am CDT

Enter a New [Student](http://kb.infinitecampus.com/#enter-a-new-student-title-1-record) Title 1 Record | Print a Title 1 [Summary](http://kb.infinitecampus.com/#print-a-title-1-summary-report) Report | Title 1 Field [Descriptions](http://kb.infinitecampus.com/#title-1-field-descriptions)

Tool Search: Title 1

Title 1 is a federally funded program designed for the academic achievement of disadvantaged students. For a student to participate in Title 1 Services, the school must be marked as a Title 1 school on the [School](https://kb.infinitecampus.com/help/school) editor.

See the core [Title](http://kb.infinitecampus.com/help/title-1) 1 article for information on necessary tool rights, available Ad hoc fields, and guidance on adding and printing Title 1 records.

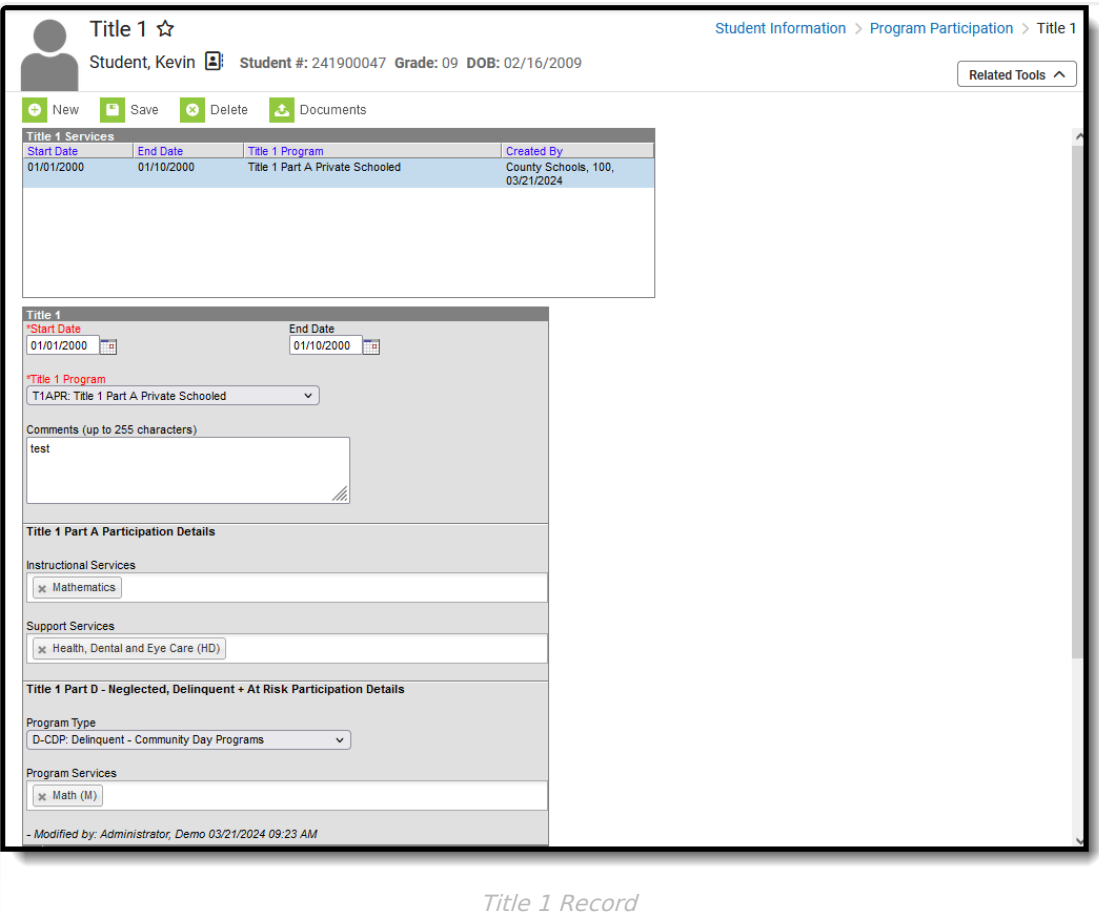

**Read** - Access and view the Title 1 tool. **Write** - Modify existing Title 1 records. Add - Add new Title 1 records. **Delete** - Permanently remove Title 1 records.

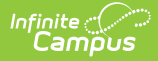

For more information about Tool Rights and how they function, see the Tool [Rights](https://kb.infinitecampus.com/help/tool-rights-user) article.

Use the [Federal/State](https://kb.infinitecampus.com/help/statefederal-program-updater) Program Updater to import existing Pregnant and Parenting student records or update records for multiple students.

A given record can include any number of services marked. However, one Title 1 Service entry, regardless of the number of services marked, is considered a service.

When a service in one entry ends but the rest of the services are still active, end that record and enter a new one. This way, there is always a record that the student received the ended service at some point during the year.

# **Enter a New Student Title 1 Record**

Records can be created by state users in State Edition and by users in District Edition. When a record is created in State Edition, it does not have a District ID associated with it, indicating it is state-owned. When a record created by a district is viewed in State Edition, it does have a District ID associated, indicating it is district-owned.

- 1. Click the **New** icon. The Title 1 editor displays.
- 2. Select the **Start Date** and **Title 1 Program**. These are required selections.
- 3. Enter additional Title 1 information that is applicable to the student.
- 4. Click the **Save** icon when finished. The record is listed in the Title 1 Services section.

To modify a Title 1 record, select the appropriate record and make the changes. When a student ends programming for a particular service, add an End Date with the date the student stopped services. When a student adds additional services, add a new record.

# **Print a Title 1 Summary Report**

Click **Print** to display a PDF view of the student's Title 1 records.

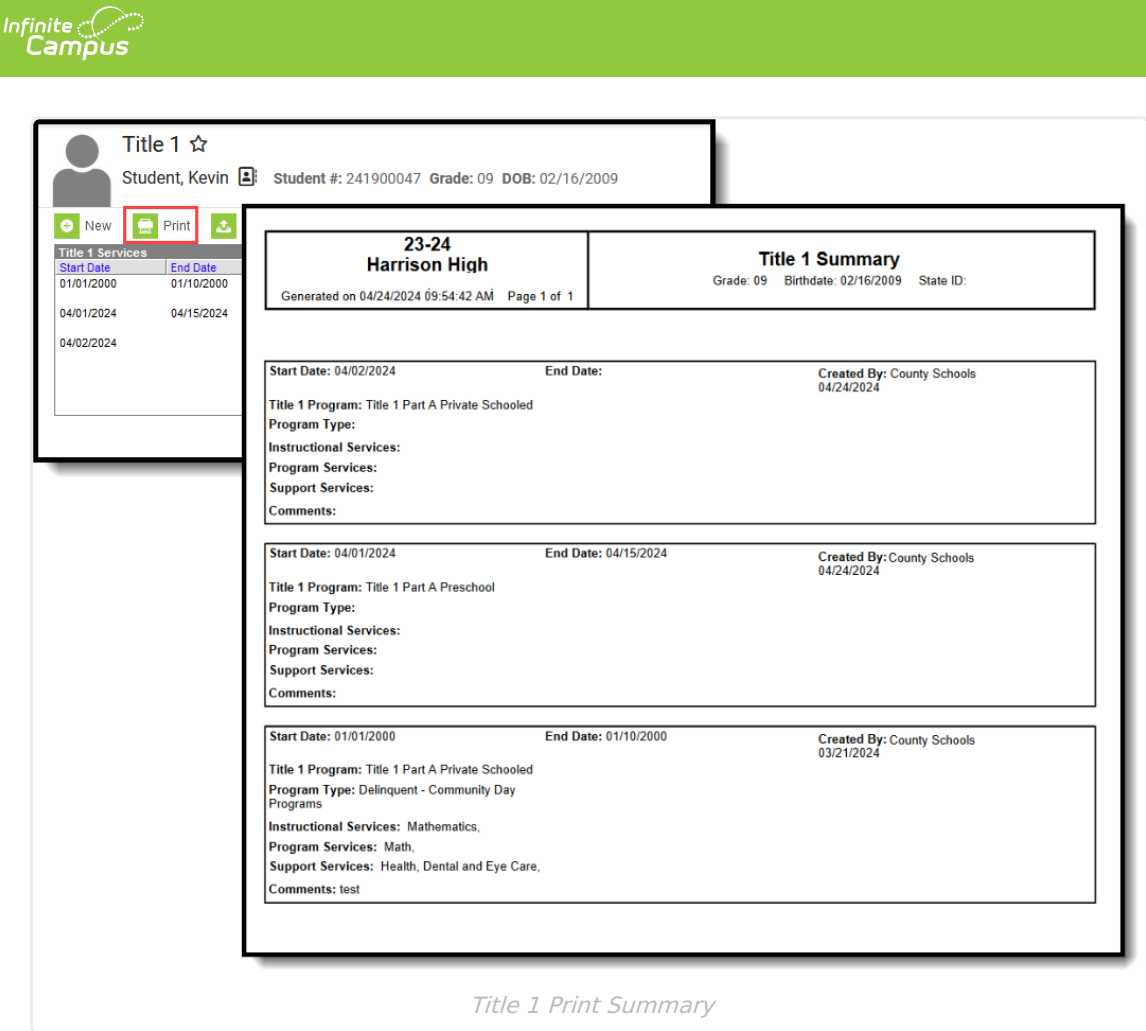

# **Title 1 Field Descriptions**

[Start](http://kb.infinitecampus.com/#start-date) Date | End [Date](http://kb.infinitecampus.com/#end-date) | Title 1 [Program](http://kb.infinitecampus.com/#title-1-program) | Title 1 Part A [Participation](http://kb.infinitecampus.com/#title-1-part-a-participation-details) Details | Title 1 Part D - Neglected, Delinquent + At Risk Participation Details

## **Start Date**

Indicates the date the student began receiving Title 1 Services.

▶ Click here to expand...

#### **Database Location:**

Title1.startDate

#### **Ad Hoc Inquiries:**

Student > Learner > Title 1 > Title 1 > startDate **(title1.startDate)**

### **End Date**

Indicates the date the student stopped receiving Title 1 Services.

▶ Click here to expand...

#### **Database Location:**

Title1.endDate

**Ad Hoc Inquiries:**

Student > Learner > Title 1 > Title 1 > endDate **(title1.endDate)**

## **Title 1 Program**

Indicates the type of Title 1 Program in which a student is participating:

- T1A: Title 1 Part A
- T1APK: Title 1 Part A Preschool
- T1APR: Title 1 Part A Private School
- T1D: Title 1 Part D Neglected, Delinquent or At Risk
- ▶ Click here to expand...

#### **Database Location:**

Title1.title1Program

#### **Ad Hoc Inquiries:**

Student > Learner > Title 1 > Title 1 > title1Program **(title1.title1Program)**

## **Title 1 Part A Participation Details**

### **Instructional Services**

Indicates the service the student receives that is related to instruction.

- Career and Technical Education
- Mathematics
- Other
- Reading/Language Arts
- Science
- Social Sciences
- ▶ Click here to expand...

#### **Database Location:**

Title1.title1Services

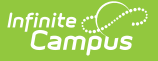

#### **Ad Hoc Inquiries:**

Student > Learner > Title 1 > Title 1 > title1Service **(title1.title1Service)**

### **Support Services**

Indicates the service the student receives that is related to the support.

- HD: Health, Dental and Eye Care
- OT: Other
- SA: Supporting Guidance/Advocacy
- ▶ Click here to expand...

#### **Database Location:**

Title1.supportServices

#### **Ad Hoc Inquiries:**

Student > Learner > Title 1 > Title 1 > serviceType **(title1.serviceType)**

### **Title 1 Part D - Neglected, Delinquent + At Risk Participation Details**

### **Program Type**

Indicates the Part D Program Type in which the student is participating.

- D-AC: Delinquent Adult Correction
- D-CDP: Delinquent Community Day Programs
- D-JDC: Delinquent Juvenile Detention Centers
- D-S: Delinquent Shelters
- D-GH: Delinquent Group Homes
- D-RWC: Delinquent Ranch/Wilderness Camps
- D-RTC: Delinquent Residential Treatment Centers
- D-LTSJF: Delinquent Long-term Secure Juvenile Facilities
- D-OP: Delinquent Other Programs

#### ▶ Click here to expand...

#### **Database Location:**

Title1.title1PartDProgram

#### **Ad Hoc Inquiries:**

Student > Learner > Title 1 > Title 1 > title1PartDPRogram **(title1.title1PartDProgram)**

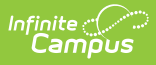

### **Program Services**

Indicates the service the student receives that is related to the support.

- Reading (RLA)
- $\bullet$  Math  $(M)$

Click here to expand...

**Database Location:**

Title1.partDProgramServices

#### **Ad Hoc Inquiries:**

Student > Learner > Title 1 > Title 1 > title1Service **(title1.title1Service)**